# BlueTOAD Technical Bulletin

## XML Feeds

**BIUETOAD** 

This Bulletin describes a set of three BlueTOAD XML feeds. The feeds provide information about BlueTOAD Devices, Pairs, and Routes. The feeds are enhancements of the existing feeds xml/bt\_locations, /xml/pairings\_raw, and /xml/traveldata. The XML schemas have been changed, and additional information has been added.

The old feeds will still be available, with the same URLs. They have not changed. However, we recommend that customers switch to the new feeds if possible.

The BlueTOAD XML feeds are provided in the form of XML documents which can be retrieved using a REST API. All of the feeds are available at https://bluetoad.trafficcast.com. You must log into the site as a valid user before accessing any of the feeds. Your login credentials to that site are the same as your login credentials to the main BlueTOAD site at https://bluetoad.trafficcast.com.

For details on how to retrieve the feeds, including sample code, see the instructions at https://trafficcast.zendesk.com/hc/en-us/categories/200450557-BlueARGUS-Software. Or from BlueARGUS Choose "Docs" from the main menu, then "BlueARGUS Software" then"XML Feeds". You can also download detailed XML Schema files (.xsd) for each of the feeds at that location.

Each feed provides information about all the devices, pairs, or routes that are assigned to groups associated with the login used to access the feed. For logins associated with multiple groups, the "/<group>" argument on each feed URL can be used to restrict the information to the devices assigned to a single group.

# BlueTOAD Device Information Feed /xml/bt\_devices

#### URL

Technical Bulletir

https://bluetoad.trafficcast.com/xml/bt\_devices [/<live\_status>] [/<group>]

 $\langle$ live status $\rangle$  = "live" or "none"

- live  $\Rightarrow$  include live data elements  $\langle Speed \rangle$ ,  $\langle LastMac \rangle$ , and  $\langle LastVolts \rangle$
- none  $\Rightarrow$  omit live data elements
- If omitted, the default is "none"
- $\langle$ group $\rangle$  = the group ID number of the group you want device data for. This is only useful if you (the user used for login) are a member of more than one group. The default is to include data for all groups that you are a member of, with one <Devices> element for each group.

Examples: https://bluetoad.trafficcast.com/xml/bt\_devices

https://bluetoad.trafficcast.com/xml/bt\_devices/live https://

https://bluetoad.trafficcast.com/xml/bt\_devices/none/1234

**TrafficCast International, Inc.** 1800 Deming Way, Suite 100 Middleton, WI 53562 Telephone: 608.713.9300 - www.trafficcast.com - bluetoad-help@trafficcast.com

#### Response

**BIUETOAD** 

 $\bigcirc$ 

**Technical Bulletin** 

An XML document with the following elements. See below for an example.

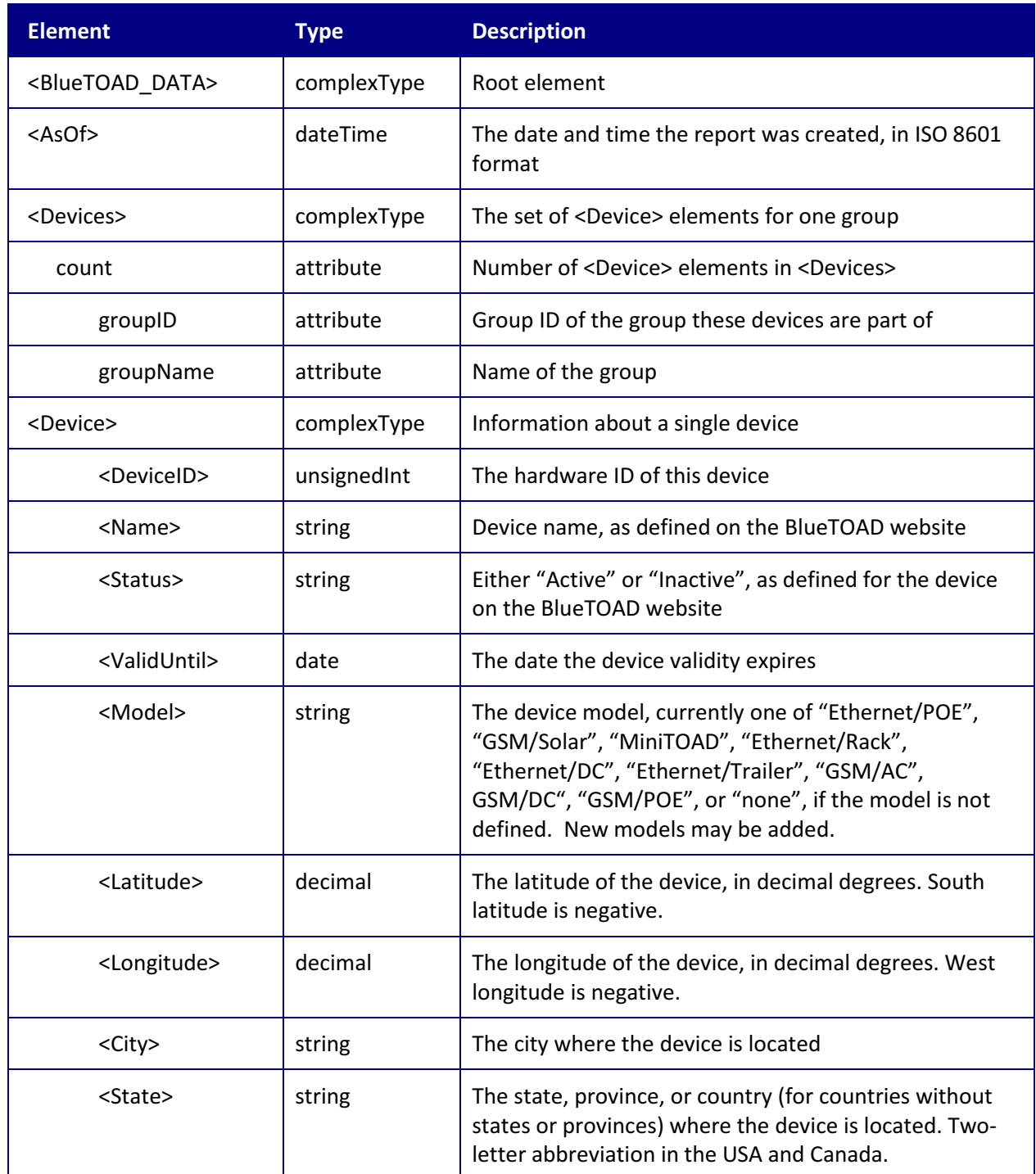

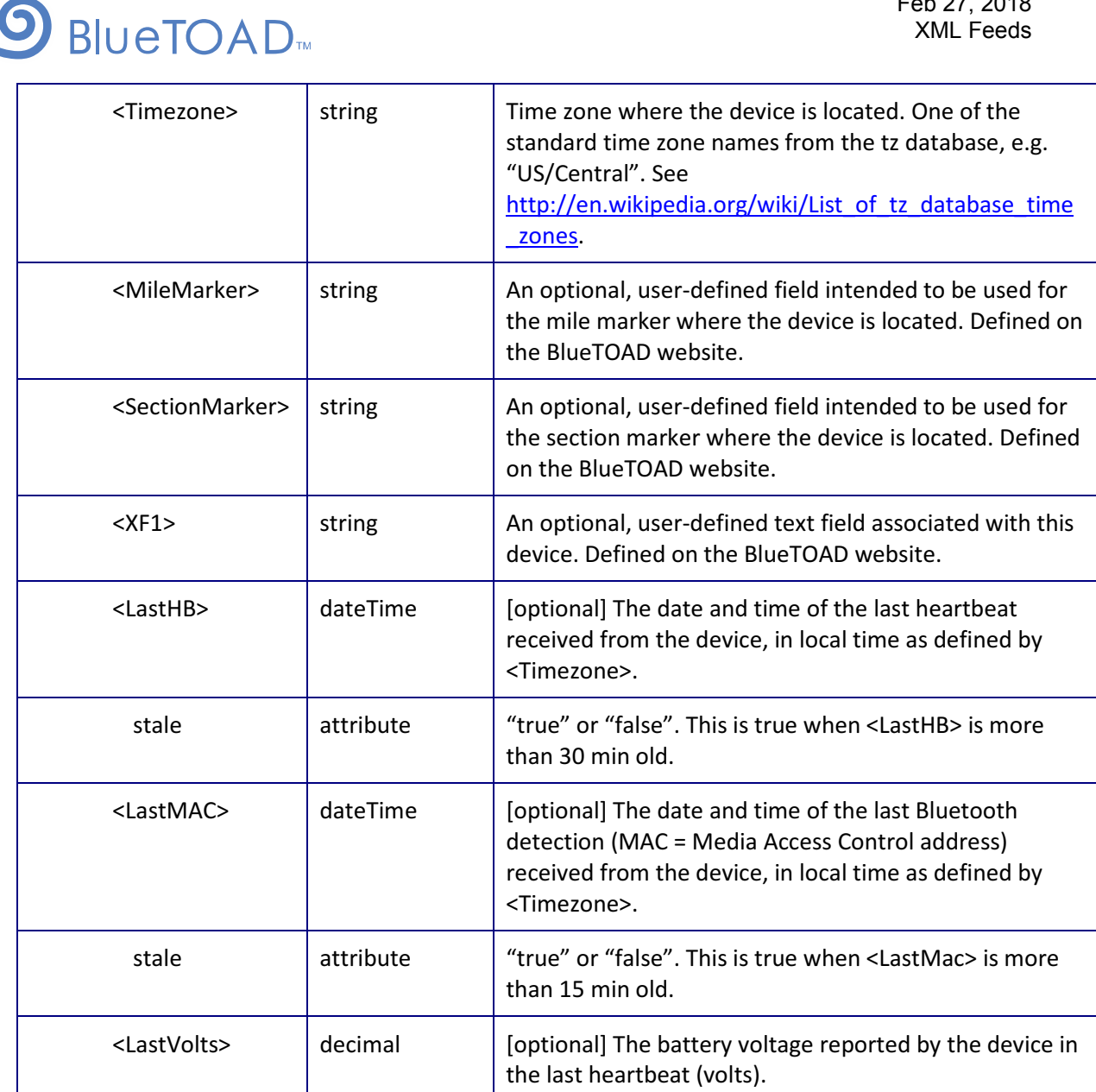

#### **Example**

```
<?xml version="1.0" encoding="UTF-8" standalone="yes"?> 
<BlueTOAD_DATA> 
  <AsOf>2013-10-18T14:11:48Z</AsOf> 
  <Devices count="2" groupID="1234" groupName="Center City"> 
   <Device> 
    <DeviceID>1250</DeviceID> 
   <Name>Barrett Pkwy & amp; Barrett Lakes Blvd (1250)</Name>
    <Status>Active</Status> 
    <ValidUntil>2015-09-21</ValidUntil> 
    <Model>Ethernet/POE</Model> 
    <Latitude>34.00432</Latitude> 
    <Longitude>-84.57730</Longitude> 
    <City>Kennesaw</City>
```
**TrafficCast International, Inc.** 1800 Deming Way, Suite 100 Middleton, WI 53562 Telephone: 608.713.9300 - www.trafficcast.com - bluetoad-help@trafficcast.com

# **BIUETOAD**

 <State>GA</State> <Timezone>US/Eastern</Timezone> <MileMarker>122.3A</MileMarker> <SectionMarker>M22B</SectionMarker> <XF1>This is XF1</XF1> <LastHB stale="false">2013-10-18T14:10:48Z</LastHB> <LastMAC stale="false">2013-10-18T14:10:17Z</LastMAC> <LastVolts>12.22</LastVolts> </Device> <Device> <DeviceID>1252</DeviceID> <Name>Barrett Pkwy & amp; I-75 South Bound Exit (1252)</Name> <Status>Active</Status> <ValidUntil>2015-09-21</ValidUntil> <Model>none</Model> <Latitude>34.00915</Latitude> <Longitude>-84.56897</Longitude> <City>Kennesaw</City> <State>GA</State> <Timezone>US/Eastern</Timezone> <MileMarker/> <SectionMarker/> <XF1>This is XF1</XF1> <LastHB stale="false">2013-10-18T14:09:53Z</LastHB> <LastMAC stale="false">2013-10-18T14:10:43Z</LastMAC> <LastVolts>12.20</LastVolts> </Device> </Devices> </BlueTOAD\_DATA>

# BlueTOAD Pair Information Feed /xml/bt\_pairs

#### URL

echnical Bulletin

#### https://bluetoad.trafficcast.com/xml/bt\_pairs [/<live\_status>] [/<group>]

 $\langle$ live status $\rangle$  = "live" or "none"

- $none \Rightarrow omit live data elements$
- If omitted, the default is "none"
- live => include live data elements <Speed>, < HistSpeed>, <TravelTime>, and <LastMatch>
- $\langle$ group $\rangle$  = the group ID of the group you want pair data for. This is only useful if you (the user used for login) are a member of more than one group. The default is to include data for all groups that you are a member of, with one <Pairs> element for each group.

Examples: https://bluetoad.trafficcast.com/xml/bt\_pairs

https://bluetoad.trafficcast.com/xml/bt\_pairs/live

https://bluetoad.trafficcast.com/xml/bt\_pairs/none/1234

#### Response

**BIUETOAD** 

 $\bigcirc$ 

**Technical Bulletin** 

An XML document with the following elements. See below for an example.

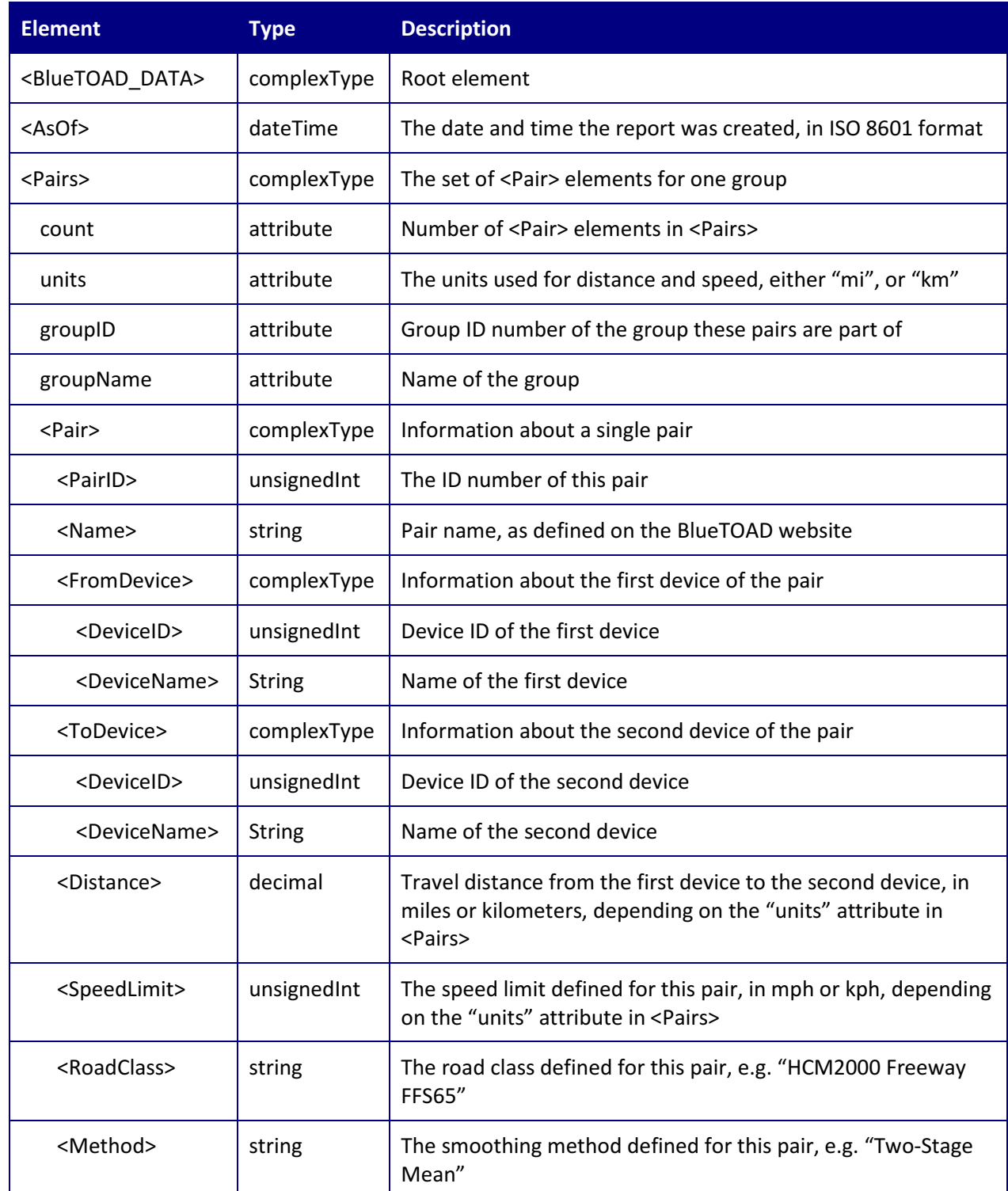

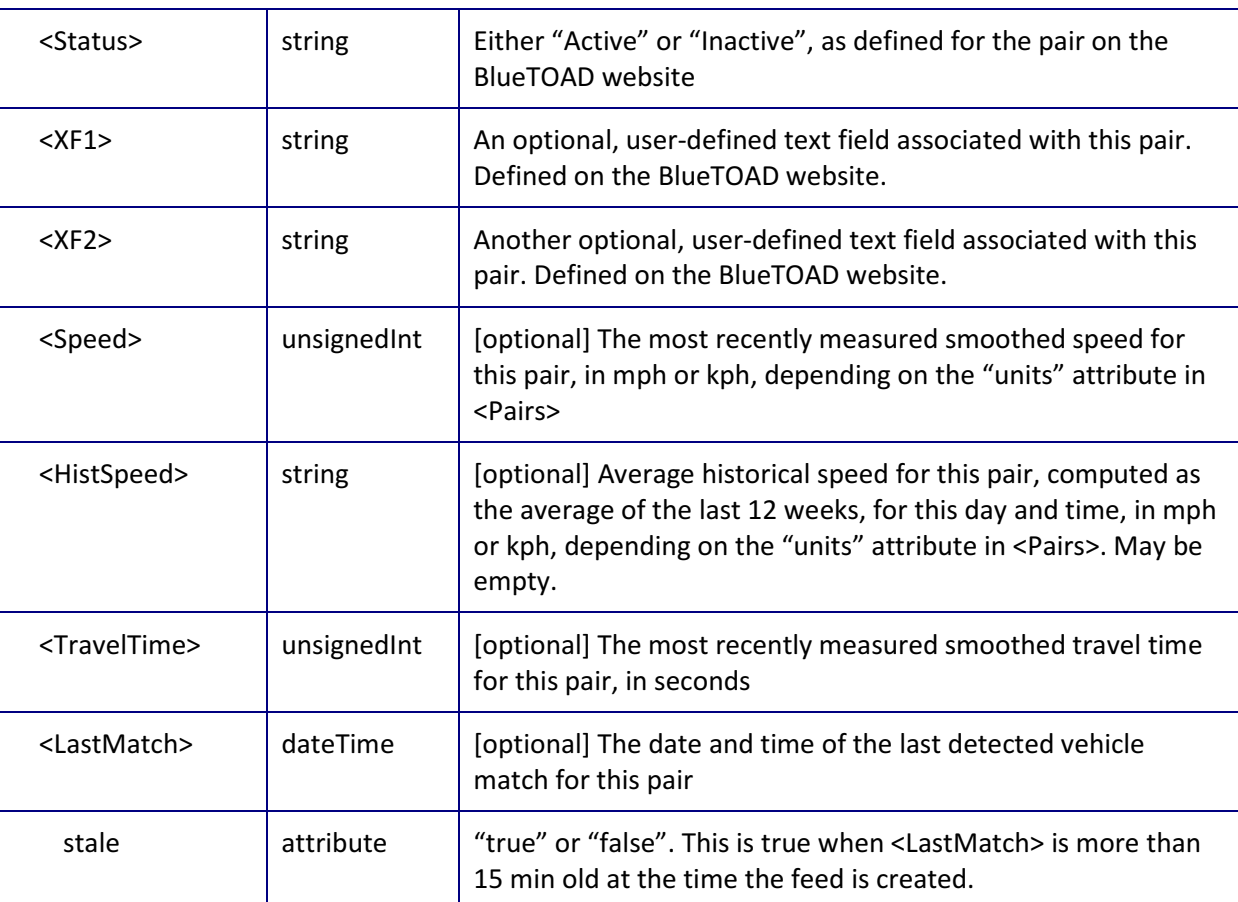

## Example

**BIUETOAD** 

```
<?xml version="1.0" encoding="UTF-8" standalone="yes"?> 
<BlueTOAD_DATA> 
  <AsOf>2013-10-18T15:45:08Z</AsOf>
  <Pairs count="2" units="mi" groupID="1234" groupName="Center City"> 
   <Pair> 
    <PairID>2757</PairID> 
   <Name>Barrett Pkwy & amp; Barrett Lakes to Barrett</Name>
    <FromDevice> 
     <DeviceID>1250</DeviceID> 
    <DeviceName>Barrett Pkwy & amp; Barrett Lakes Blvd (1250)</DeviceName>
    </FromDevice> 
    <ToDevice> 
     <DeviceID>1252</DeviceID> 
     <DeviceName>Barrett Pkwy &amp; I-75 South Bound Exit (1252)</DeviceName> 
    </ToDevice> 
    <Distance>0.600</Distance> 
    <Direction>E</Direction> 
    <SpeedLimit>45</SpeedLimit> 
    <RoadClass>HCM_Freeway_55</RoadClass> 
    <Method>Two Stage Mean</Method> 
    <Status>Active</Status> 
    <XF1>This is XF1</XF1>
```
echnicol Bulletii

 <XF2>This is XF2</XF2> <Speed>28</Speed> <HistSpeed/> <TravelTime>78</TravelTime> <LastMatch stale="false">2013-10-18T15:39:13Z</LastMatch> </Pair> <Pair> <PairID>2758</PairID> <Name>Barrett Pkwy & amp; I-75 South Bound & amp; Barrett Lakes </Name> <FromDevice> <DeviceID>1252</DeviceID> <DeviceName>Barrett Pkwy &amp; I-75 South Bound Exit (1252)</DeviceName> </FromDevice> <ToDevice> <DeviceID>1250</DeviceID> <DeviceName>Barrett Pkwy &amp; Barrett Lakes Blvd (1250)</DeviceName> </ToDevice> <Distance>0.600</Distance> <Direction>W</Direction> <SpeedLimit>45</SpeedLimit> <RoadClass/> <Method>Two Stage Mean</Method> <Status>Active</Status> <XF1>This is XF1</XF1> <XF2>This is XF2</XF2> <Speed>31</Speed> <HistSpeed/> <TravelTime>69</TravelTime> <LastMatch stale="false">2013-10-18T15:38:57Z</LastMatch> </Pair> </Pairs> </BlueTOAD\_DATA>

## BlueTOAD Route Information Feed /xml/bt\_routes

#### URL

#### https://bluetoad.trafficcast.com/xml/bt\_routes [/<live\_status>] [/<group>]

 $\langle$ live\_status> = "live" or "none"

**BIUETOAD** 

- $none \Rightarrow omit live data elements$
- If omitted, the default is "none"
- live  $\Rightarrow$  include live data elements  $\leq$ Speed $\geq$ ,  $\leq$  HistSpeed $\geq$ ,  $\leq$ TravelTime $\geq$ , and  $\leq$ LastMatch $\geq$

 $\langle$ group $\rangle$  = the group ID of the group you want route data for. This is only useful if you (the user used for login) are a member of more than one group. The default is to include data for all groups that you are a member of, with one <Routes> element for each group.

Examples: https://bluetoad.trafficcast.comxml/bt\_routes

https://bluetoad.trafficcast.com/xml/bt\_routes/live

https://bluetoad.trafficcast.com/xml/bt\_routes/none/1234

**TrafficCast International, Inc.** 1800 Deming Way, Suite 100 Middleton, WI 53562 Telephone: 608.713.9300 - www.trafficcast.com - bluetoad-help@trafficcast.com

### Response

**BIUETOAD** 

 $\bigcirc$ 

An XML document with the following elements. See below for an example.

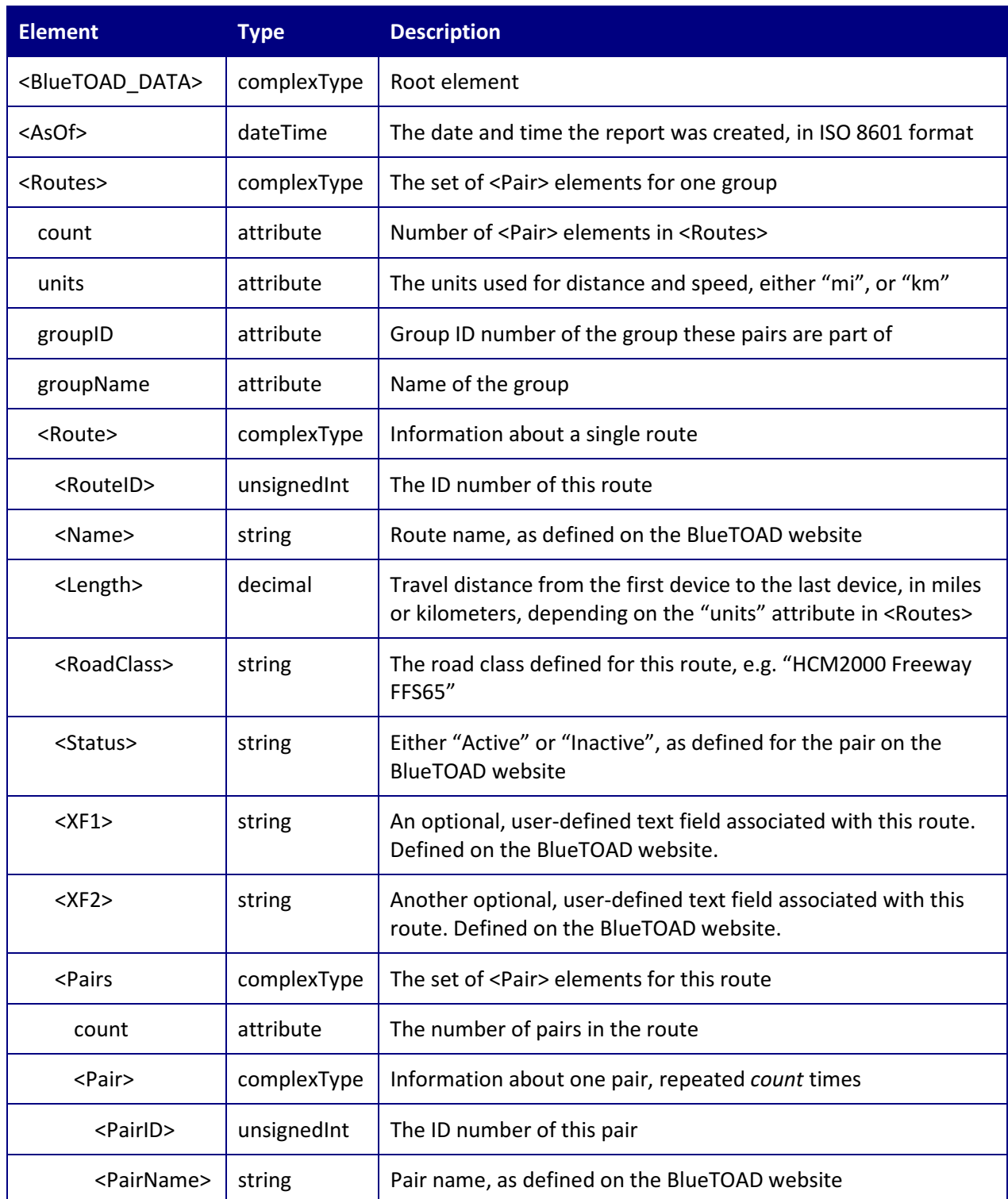

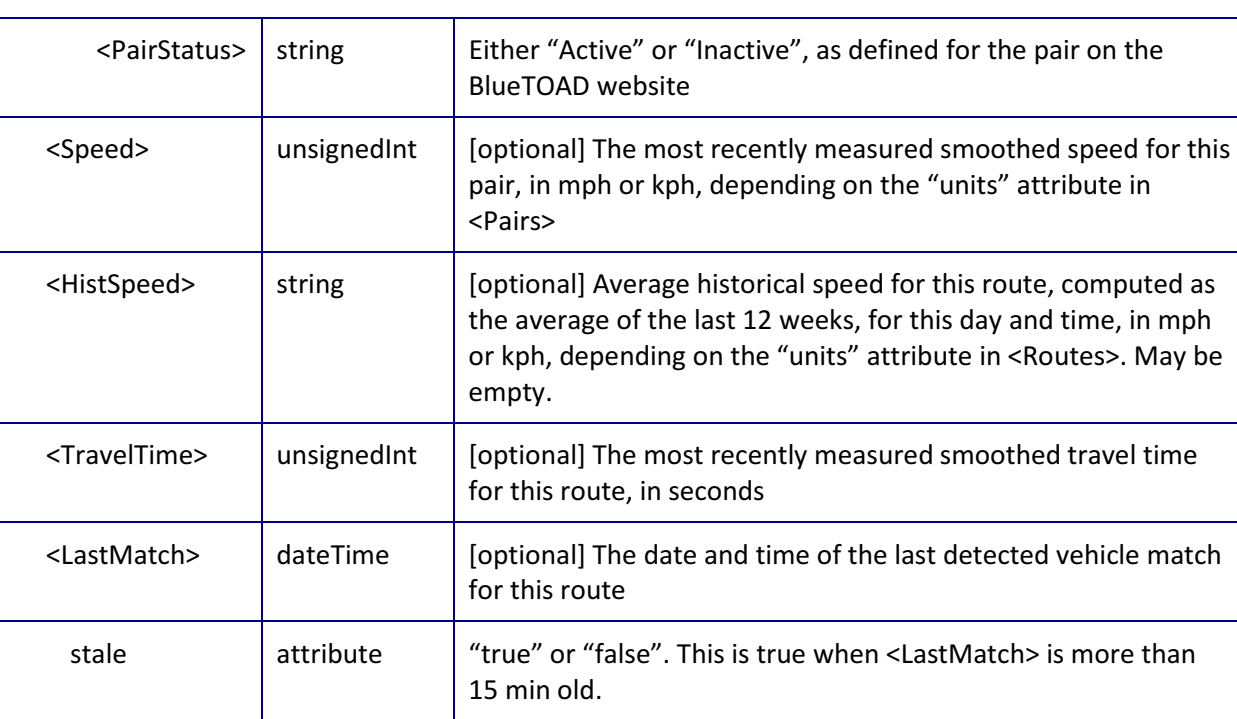

## Example

**BIUETOAD** 

```
<?xml version="1.0" encoding="UTF-8" standalone="yes"?> 
<BlueTOAD_DATA> 
  <AsOf>2013-10-18T21:12:04Z</AsOf> 
  <Routes count="2" units="mi" groupID="1234" groupName="Center City"> 
   <Route> 
    <RouteID>2840</RouteID> 
    <Name>Cobb Pkwy - Jim Owens Rd to Barrett Pkwy SB</Name> 
    <Length>4.200</Length> 
    <RoadClass/> 
    <Status>Active</Status> 
    <XF1>This is XF1</XF1> 
    <XF2>This is XF2</XF2> 
    <Pairs count="4"> 
     <Pair> 
      <PairID>2792</PairID> 
     <PairName>Cobb Pkwy & amp; Old 41 to Cobb Pkwy & amp; Barrett Pkwy - SB</PairName>
      <PairStatus>Active</PairStatus> 
     </Pair> 
     <Pair> 
      <PairID>2817</PairID> 
     <PairName>Cobb Pkwy & amp; Duncan/McCollum Pkwy Old 41 - SB</PairName>
      <PairStatus>Active</PairStatus> 
     </Pair> 
     <Pair> 
      <PairID>2819</PairID> 
     <PairName>Cobb Pkwy & amp; Pine Mountain Duncan/McCollum Pkwy - SB</PairName>
      <PairStatus>Active</PairStatus> 
     </Pair> 
     <Pair>
```
 <PairID>2821</PairID> <PairName>Cobb Pkwy &amp; Jim Owens Rd to Pine Mountain - SB</PairName> <PairStatus>Active</PairStatus> </Pair> </Pairs><Speed>23</Speed> <Speed>33</Speed> <HistSpeed>30</HistSpeed> <TravelTime>1307</TravelTime> <LastMatch stale="false">2013-10-18T21:16:53Z</LastMatch> </Route> <Route> <RouteID>3109</RouteID> <Name>Cobb Pkwy & amp; Mar Hill Rd (u1269) to Jim Owens Rd (u1270)</Name> <Length>2.500</Length> <RoadClass/> <Status>Active</Status> <XF1>This is XF1</XF1> <XF2>This is XF2</XF2> <Pairs count="2"> <Pair> <PairID>2823</PairID> <PairName>Cobb Pkwy & amp; Acworth Due West </PairName> <PairStatus>Active</PairStatus> </Pair> <Pair> <PairID>2825</PairID> <PairName>Cobb Pkwy & amp; Mars Hill Rd to Cobb Pkwy </PairName> <PairStatus>Active</PairStatus> </Pair> </Pairs> <Speed>33</Speed> <HistSpeed>34</HistSpeed> <TravelTime>949</TravelTime> <LastMatch stale="false">2013-10-22T15:10:35Z</LastMatch> </Routes>

</BlueTOAD\_DATA>

If you have any questions or comments please contact:

BlueTOAD Technical Support bluetoad-help@trafficcast.com 608.713.9299

**BIUETOAD**